# SpringBoot 系列 -- 使用 Generator 进行 自动生成

作者:Qiyue0726

- 原文链接:https://ld246.com/article/1564738586908
- 来源网站: [链滴](https://ld246.com/member/Qiyue0726)
- 许可协议:[署名-相同方式共享 4.0 国际 \(CC BY-SA 4.0\)](https://ld246.com/article/1564738586908)

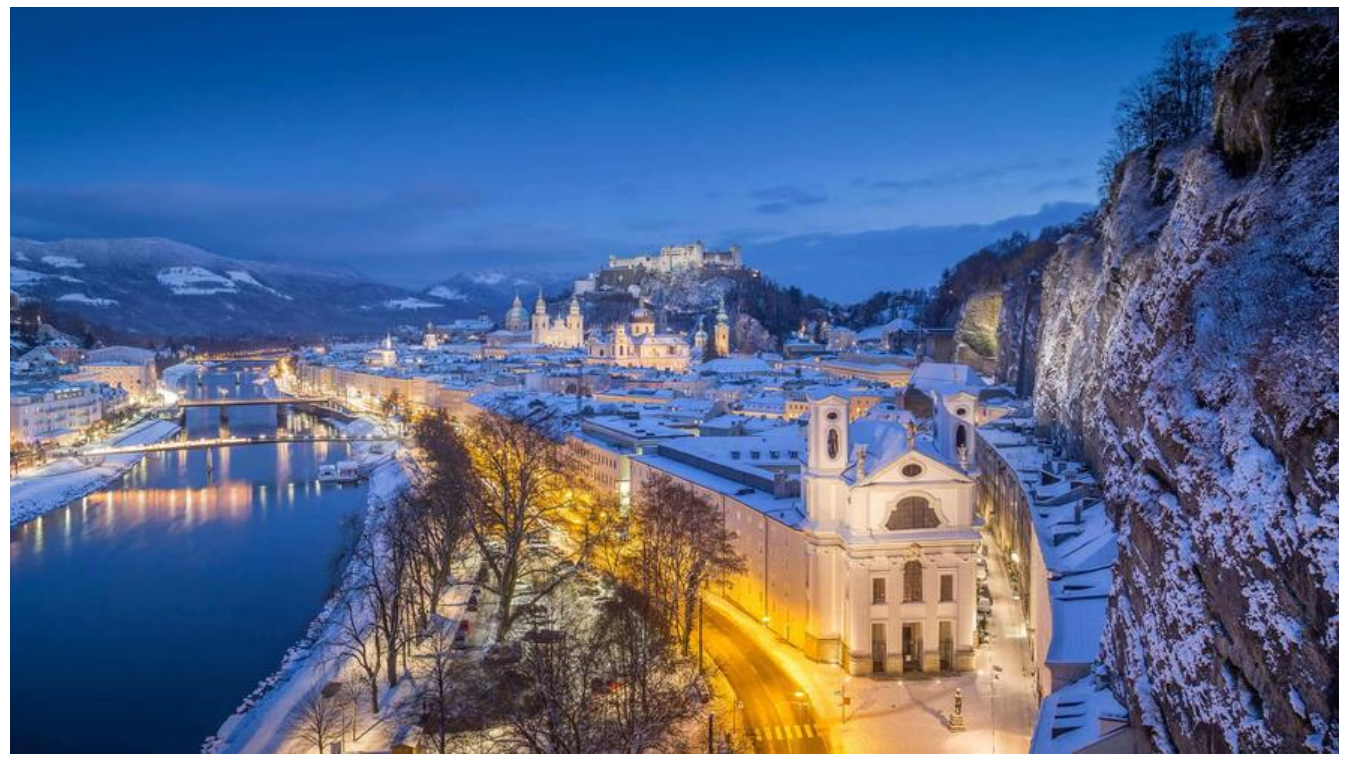

# **Maven导入Generator插件**

#### properties标签下配置版本信息

<mybatis-generator-maven-plugin.version>1.3.7</mybatis-generator-maven-plugin.version

<mybatis-generator-core.version>1.3.7</mybatis-generator-core.version>

build标签下配置导入Generator, 不可在dependencies标签下配置

<build>

```
 <resources>
   <resource>
     <directory>src/main/resources</directory>
   </resource>
   <resource>
     <directory>src/main/java</directory>
     <includes>
        <include>**/*.xml</include>
     </includes>
     <filtering>true</filtering>
   </resource>
</resources>
 <plugins>
   <plugin>
     <groupId>org.springframework.boot</groupId>
    <artifactId>spring-boot-maven-plugin</artifactId>
   </plugin>
   <!-- MyBatis 逆向工程,自动生成entity、mapper文件 -->
```

```
 <plugin>
          <groupId>org.mybatis.generator</groupId>
          <artifactId>mybatis-generator-maven-plugin</artifactId>
          <version>${mybatis-generator-maven-plugin.version}</version>
          <configuration>
             <configurationFile>${project.basedir}/src/main/resources/generatorConfig.xml</
onfigurationFile>
             <verbose>true</verbose>
             <overwrite>true</overwrite>
          </configuration>
          <dependencies>
             <dependency>
               <groupId>org.mybatis.generator</groupId>
               <artifactId>mybatis-generator-core</artifactId>
               <version>${mybatis-generator-core.version}</version>
             </dependency>
          </dependencies>
        </plugin>
      </plugins>
   </build>
```
## **配置Generator文件**

在resources目录新建generatorConfig.properties和generatorConfig.xml两个文件

整体目录结构如下

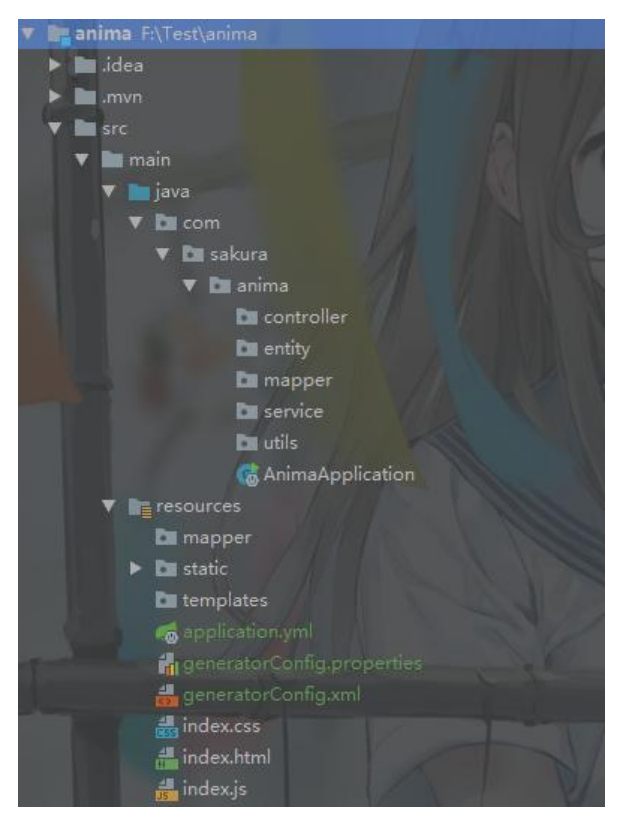

generatorConfig.properties

#数据库驱动jar,必须配对路径

```
drive.class.path = F:/Test/mysql-connector-java-5.1.47.jar
```

```
# 数据库连接参数
jdbc.driver = com.mysql.jdbc.Driver
jdbc.url = jdbc:mysql://127.0.0.1:3306/anima?characterEncoding=utf-8&autoReconnect=true
failOverReadOnly=false&useSSL=false
jdbc.username = root
jdbc.password= 3333
generatorConfig.xml
<?xml version="1.0" encoding="UTF-8"?>
<!DOCTYPE generatorConfiguration
     PUBLIC "-//mybatis.org//DTD MyBatis Generator Configuration 1.0//EN"
     "http://mybatis.org/dtd/mybatis-generator-config_1_0.dtd">
<generatorConfiguration>
   <properties resource="generatorConfig.properties" />
   <!--mysql 连接数据库jar 这里选择自己本地位置-->
   <classPathEntry location = "${drive.class.path}" />
   <context id="mybatisGenerator" targetRuntime="MyBatis3">
     <commentGenerator>
       <!-- 是否去除自动生成的注释 true:是 : false:否 -->
       <property name="suppressAllComments" value="true" />
     </commentGenerator>
     <!--数据库连接的信息:驱动类、连接地址、用户名、密码 -->
     <jdbcConnection driverClass="${jdbc.driver}"
              connectionURL="${jdbc.url}"
              userId="${jdbc.username}"
              password="${jdbc.password}">
     </jdbcConnection>
    <!-- 默认false,把JDBC DECIMAL 和 NUMERIC 类型解析为 Integer,为 true时把JDBC DEC
MAL 和
       NUMERIC 类型解析为java.math.BigDecimal -->
     <javaTypeResolver>
       <property name="forceBigDecimals" value="false" />
     </javaTypeResolver>
     <!--配置生成的实体包
      targetPackage: 生成的实体包位置, 默认存放在src目录下
       targetProject:目标工程名
     -->
     <!-- targetProject:生成PO类的位置 -->
     <javaModelGenerator targetPackage="com.sakura.anima.entity"
                targetProject=".\src\main\java">
       <!-- enableSubPackages:是否让schema作为包的后缀 -->
       <property name="enableSubPackages" value="false" />
       <!-- 从数据库返回的值被清理前后的空格 -->
       <property name="trimStrings" value="true" />
     </javaModelGenerator>
```

```
 <!-- 实体包对应映射文件位置及名称,默认存放在src目录下 -->
 <sqlMapGenerator targetPackage="mapper"
         targetProject=".\src\main\resources">
   <!-- enableSubPackages:是否让schema作为包的后缀 -->
   <property name="enableSubPackages" value="false" />
 </sqlMapGenerator>
```

```
 <!-- targetPackage:mapper接口生成的位置 -->
 <javaClientGenerator type="XMLMAPPER"
            targetPackage="com.sakura.anima.mapper"
            targetProject=".\src\main\java">
   <!-- enableSubPackages:是否让schema作为包的后缀 -->
   <property name="enableSubPackages" value="false" />
 </javaClientGenerator>
```
<!-- 指定数据库表 -->

 <table tableName="anima\_info" domainObjectName="animaInfo" enableDeleteByExam le="false"

 enableSelectByExample="false" enableCountByExample="false" enableUpdateByEx mple="false"

```
 enableUpdateByPrimaryKey="false">
```
<!--<generatedKey column="sid" sqlStatement="\${table.primaryKey}"/>-->

<!-- 需要忽略的列true 大小写完全匹配,false 忽略大小写匹配 -->

 <!--<ignoreColumn column="PLAN\_ID" delimitedColumnName="true" />--> </table>

```
<!--&lt;!&ndash;有些表的字段需要指定java类型&ndash;&gt;-->
     <!--<table schema="" tableName="userName">-->
       <!--<columnOverride column="userName" javaType="String" />-->
     <!--</table>-->
     <!--<table schema="" tableName="userName">-->
       <!--<columnOverride column="cardId" javaType="Long" />-->
     <!--</table>-->
   </context>
</generatorConfiguration>
```
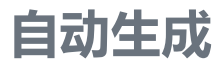

双击运行该Maven插件即可

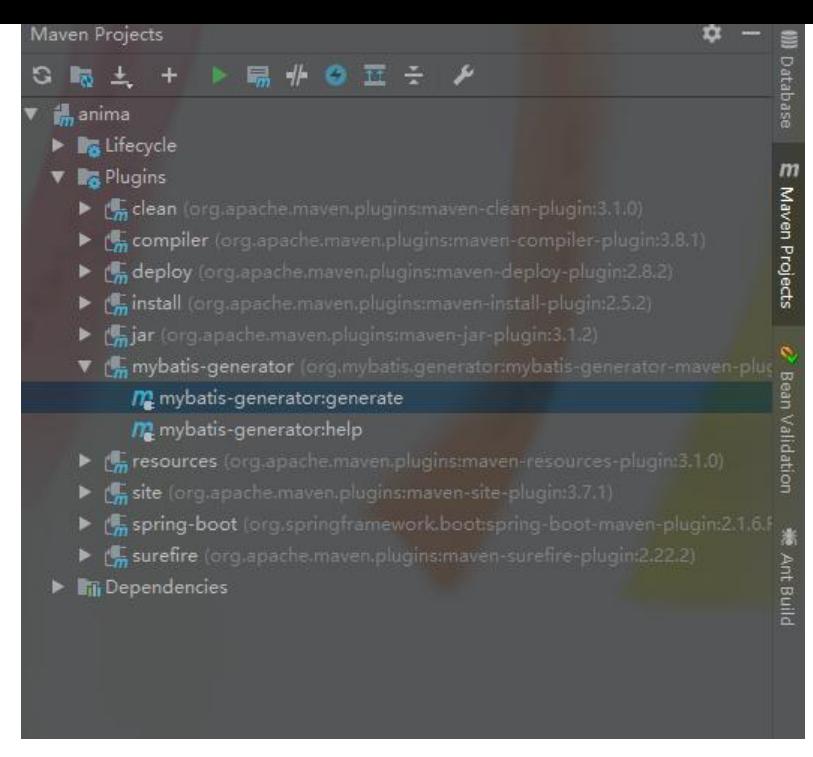

## **小建议**

在建表时,表名、字段名称建议用"\_"分隔多个单词,比如:ab\_cd、cd\_e ...,这样生成的entity, 属性 称就会变成漂亮的驼峰命名,即:abCd、cdE